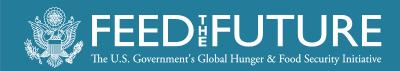

# Piestar 101 Getting Started in Piestar

Feed the Future Innovation Lab for Livestock Systems

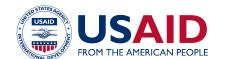

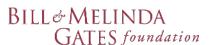

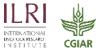

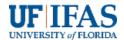

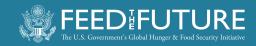

#### **PURPOSE & TARGET AUDIENCE**

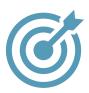

## **Objective:**

 Provide the most "need to know" topics about Piestar for the project start-up phase

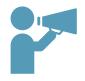

#### Target audience:

• Principal Investigator

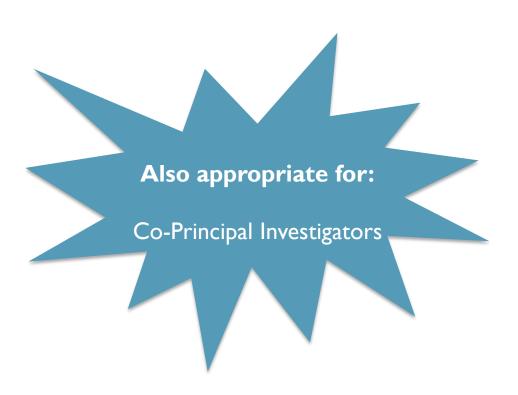

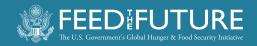

**Today** 

Weeks 3-6 Week I Week 2 Week 0 Later Prepare: Read Attachment 2 Take Canvas course on Ethical Clearances **Participate** (or watch recording): Go deeper into: 4. Learn how to prepare or finalize I. Meet the team the: Development of 6. Piestar indicator 2. Learn about financial and technical Local Capacity Open Data Plan (ODP) reporting Development reporting Work plan (WP) \* 3. Get started in (LCD) Plan 7. Communications Results Framework (RF) **Piestar** guidance **Environmental Monitoring &** Mitigation Plan (EMMP) **Submit** (through Piestar): By end of week 6 ODP, WP, RF, EMMP, LCD

plan, Ethics course certificate

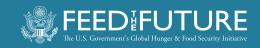

#### **WHAT IS PIESTAR?**

- Piestar is an online data management and reporting platform designed to streamline reporting efforts required for large federal grants
- Helps LSIL: to monitor progress and facilitate reporting for multiple subawarded projects
- Helps subawarded projects: to upload project data in a systematic way

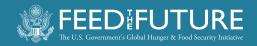

## **HOW WILL I USE PIESTAR?**

| Type of data to enter in Piestar  | Frequency                                |
|-----------------------------------|------------------------------------------|
| Project Overview                  | Once at start of project                 |
| Personnel Demographics            | Once at start of project                 |
| Ethical & Environmental Approvals | Once at start of project; updated yearly |
| Environmental Monitoring          | Quarterly and as needed                  |
| Datasets                          | Yearly                                   |
| Location Data                     | Yearly                                   |
| Workplans                         | Yearly                                   |
| Quarterly & Annual Reporting      | Quarterly                                |
| Final Report                      | Once at end of project                   |
| Indicator Reporting               | Quarterly                                |
| Requests                          | As needed                                |

Many of these individual topics will be discussed in detail throughout the onboarding process

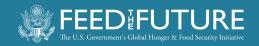

#### **GETTING STARTED**

- An email from Piestar has been sent to you inviting you to create an account
- Click on the link sent in the email to set up a password and activate your Piestar account (or login to your existing account)
- Inform LSIL
  - of any individuals who need Piestar access other than the PI or CoPIs
  - if any CoPIs do not want to be added to Piestar

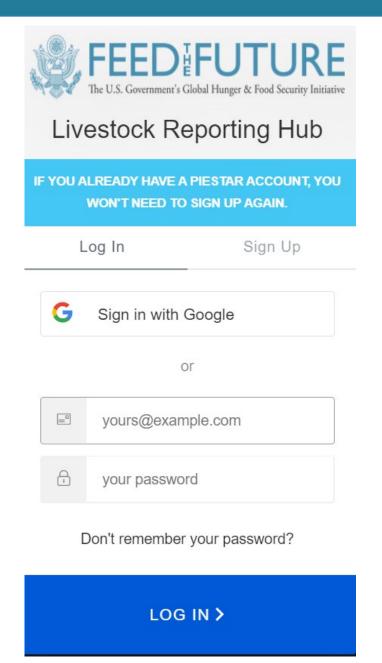

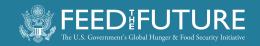

#### **MODULES**

- Modules- online forms that will ask for multiple pieces of information on one topic
- There are two types of modules
  - Management Related- This presentation
  - Indicator Related- Future presentation

## Project Management Modules

#### **Project Overview**

Personnel Demographics

Ethical & Environmental

**Approvals** 

**Environmental Monitoring** 

Datasets

Location Data

Workplans

Quarterly & Annual Reporting

Final Report

#### LSIL Custom Indicator Modules

Trainings & Workshops

**Communication Products** 

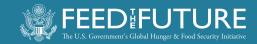

#### **ACCESSING MODULES**

- Click on "Impact Modules"
- On the left-hand sidebar, you will see a menu of different modules

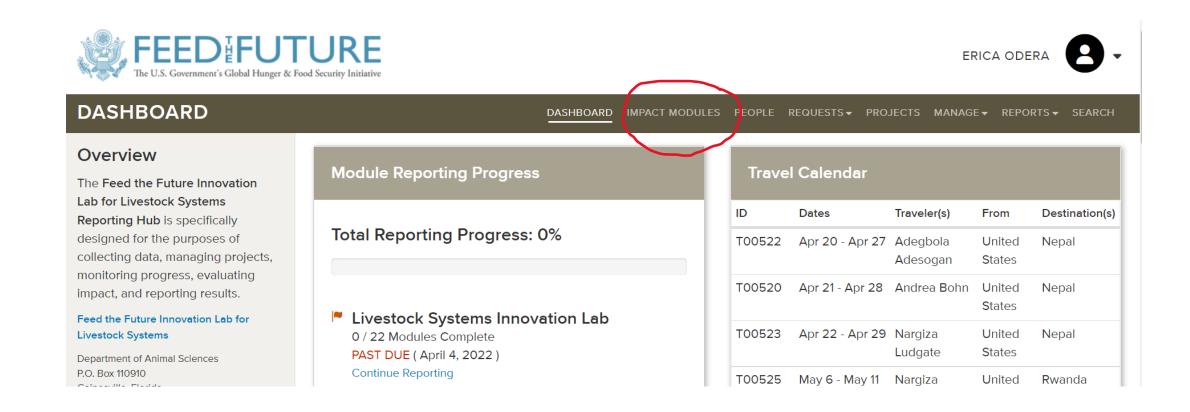

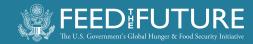

## PROJECT MANAGEMENT MODULES

#### Project Management Modules

**Project Overview** 

Personnel Demographics

Ethical & Environmental

Approvals

**Environmental Monitoring** 

Datasets

Location Data

Workplans

Quarterly & Annual Reporting

Final Report

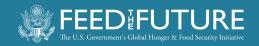

## PROJECT OVERVIEW

- **Purpose:** To collect and store a brief overview of your project and categories of interest related to your project
- **How to use**: The ME will fill out this information and ask that you review it before the first official reporting period.
- **Frequency**: At the beginning of your project, one time.

## Project Overview Please review and complete the info

| Please review and complete | the inf | ormation below regarding your USA       |
|----------------------------|---------|-----------------------------------------|
| Project Number             |         |                                         |
| Official Title             | Live    | stock Systems Innovation Lab            |
| Short Title                | Live    | stock Systems Innovation Lab            |
|                            | Provid  | le a short title used to reference this |
| PI Name                    | Erica   | a Odera                                 |
| Project Type               | Site    | Default Project                         |
| Total Amount Awarded       | 900     | 000                                     |
| Project Dates              |         | 10/01/2015                              |
|                            | Start [ | Date                                    |
| Executive Summary          |         |                                         |
|                            |         |                                         |

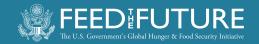

## PERSONNEL DEMOGRAPHICS

- **Purpose:** To gather and store contact information and details for the personnel on your project with access to piestar
- **How to use:** Each individual with access to piestar for your project will fill in details about their name and contact information
- **Frequency**: At the beginning of your project, one time.

## Please answer the following questions regarding vo

| se answer the following | questions regarding your current contact information and demogra |
|-------------------------|------------------------------------------------------------------|
| ticipant Name &         | Demographics                                                     |
| Title                   |                                                                  |
|                         | Optional. Example: Dr., Mr., Ms., etc. Max 10 characters.        |
| Name                    | Erica Middle                                                     |
|                         | Optional.                                                        |
| Sex                     | Please select                                                    |
| siness Contact Ir       | nformation                                                       |
| Email                   | ericalin@ufl.edu                                                 |
| Position Title          |                                                                  |
|                         | Examples: Technician, Professor, Department Head, etc.           |
| Institution             |                                                                  |
|                         | Specify the name of your home institution.                       |
| Street Address          |                                                                  |
| Street Address 2        |                                                                  |
|                         | Optional.                                                        |
| City                    |                                                                  |

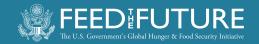

### **ETHICAL & ENVIRONMENTAL APPROVALS**

- Purpose: To ensure and keep on record that each project has all required ethical and environmental approvals before beginning
- **How to use**: As you obtain these approvals, upload them into this module
- Frequency: At the beginning of your project, and then updated only if these approvals change during the course of your project

#### **Ethical & Environmental Approvals**

The purpose of this module is to gather and store information about your project start of your project. Should changes to these approvals be needed over the couplace.

#### **Ethical Approval Files**

Please upload a PDF file of the certificate you received from attending the req

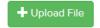

Please upload all applicable approvals (in PDF format) showing that your proje

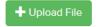

Please upload all applicable approvals (in PDF format) showing that your proje

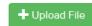

#### **Environmental Monitoring & Mitigation Plan**

Please upload a PDF file of your project's final Environmental Monitoring & Mit

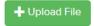

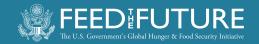

### **ENVIRONMENTAL MONITORING**

- **Purpose:** To collect and store the environmental monitoring activities your project carries out.
- **How to use**: Fill out the questions presented in this module. Describe details of the monitoring activity, as applicable.
- **Frequency**: Every quarter at minimum. If your project carries out more than one monitoring activity during a given quarter, simply add another entry.

#### **Environmental Monitoring**

The purpose of this module is to collect information on the environme you or your project team members carry out throughout the life of you activities planned as part of your project.

During this last quarterly reporting period, did your project carry ou

- Yes
- No

In the next quarterly reporting period, does your project plan to care

- · Laboratory work and analysis
- · Collecting or transporting samples of any kind
- Animal feeding trials or experiments
- · Procuring, storing, creating, or distributing animals or animal feed
- · Using pesticides, insecticides, or fertilizers
- · Training and capacity development of individuals
- Yes
- No

Save Draft

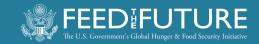

### **DATASETS**

- **Purpose**: To document and store your project's open data plan and facilitate yearly updates on this plan.
- **How to use**: Fill out the open data plan information as requested within this module at the start of your project. On a yearly basis indicate whether any changes are needed to this plan.
- Frequency: Once a year.

#### **Datasets**

Dataset Details

**Update and Review of Datasets** 

The purpose of this module is to collect and track updates to your project's open data plan produce. You are required to complete this at the start of your project. Once your project h throughout the life of your project. At the end of your project, please use this module to up

# What type of update are you reporting for this dataset? This is the first time I am completing this form for this particular dataset (please continue on to 1...) There are no changes to these open data plans for this year (skip to the end of the form and ci...) There are changes to these open data plans for this year (make changes within this form wher...) I am submitting a final version of my dataset and supporting documents (skip to the end of the...)

| Please provid | e a name for this dataset.                                                             |
|---------------|----------------------------------------------------------------------------------------|
| Provide deta  | ils to describe the dataset. Please answer the following questions: What in collected? |

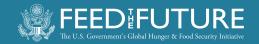

#### **LOCATION DATA**

- **Purpose**: To facilitate the collection of GPS coordinates of project activities across the project lifespan. This is required by USAID.
- **How to use**: Use the GPS template provided for your country and input GPS coordinate information for all locations where your project was active during the year. See the instruction sheet on the dashboard on how to use the GPS excel template.
- Frequency: Once a year.

#### **Location Data**

The purpose of this module is to gather information abhelps the agency understand where activities of funder

There are two templates on the Piestar dashboard you project works. Fill out this excel file using the instruction

Upload the completed "Location Data Template" excel

#### Review and Update of Location Data

What type of update are you reporting for the location da

- This is the first time I am completing a location data uplo
- There are no changes to my location data for this year (
- O There are changes to my location data for this year (ple

#### **Location Data File**

Please upload an excel file of the location data for yo

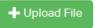

Mark as Complete

Save Draft

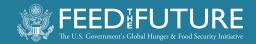

#### **WORKPLANS**

- Purpose: To document and store annual updates to your project's workplan.
- How to use: Upload your project's workplan as excel file (from the proposal refinement phase) (Will be covered in a standalone onboarding session).
- Frequency: Once a year.

#### Workplans

The purpose of this module is to facilitate the review of your projec Management Entity. You will need to review and revise this plan an

Note that workplans are based on the U.S. federal Fiscal Year (FY)

Please upload your workplan following two important timeframes:

- · Within six weeks of subaward execution.
- By August 15 of each year your project is active.

| W | or | kr | งโล | n |
|---|----|----|-----|---|
|   | O. | L. | лu  |   |

Please upload the workplan as an excel file based on the file use

| + Upload File |
|---------------|
|---------------|

#### **Workplan Changes**

Use the text box to describe notable changes to your workplan, if app

Save

Save Draft

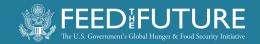

## **QUARTERLY & ANNUAL REPORTING**

- Purpose: To collect and store your written quarterly and annual reports.
- How to use: Complete your written quarterly and annual reports in a word document using the template provided and upload the file under the appropriate section. Quarterly templates differ from the annual report.
- Frequency: Every quarter.

\*\*More details about how to write these reports will come in a future session.

#### Quarterly & Annual Rep

The purpose of this module is to collect your w

- Quarter 1: January 10
- Quarter 2: April 10
- · Quarter 3: July 10
- Annual report: October 10

Please use the quarterly template provided on dashboard to prepare your annual report. Thes

Upload your report each quarter (with quarter 4

#### Quarterly & Annual Report Files

Upload your quarterly or annual report here.

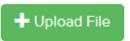

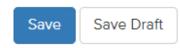

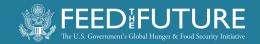

#### **FINAL REPORT**

- **Purpose**: To collect your final endof-project technical report.
- **How to use**: At the end of your project, complete your written final report using the template provided and upload the file.
- **Frequency:** At the end of the project, within 60 days of the end of the subaward agreement.

#### Final Report

The purpose of this module is to collect your written final report.

The due data of this report is 60 days after the project end date. I document.

Note that the Management Entity will review the final report and i

#### Final Report

Please upload your final report as a word document file.

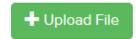

Mark as Complete

Save Draft

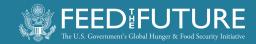

## **ANY QUESTIONS**

OR

**COMMENTS** 

SO FAR?

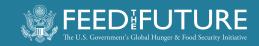

## **REQUESTS**

- **Purpose**: To formally request approval to travel internationally, to purchase restricted commodities or equipment.
- **How to use**: Fill out as needed with sufficient lead time.

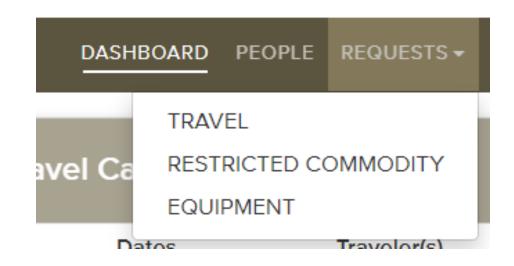

#### Frequency:

- Equipment and Restricted Commodities: ideally only once, at beginning of project, already initiated during proposal refinement process.
- Travel:
   possibly multiple times per year

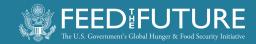

## **ACCESSING REQUESTS**

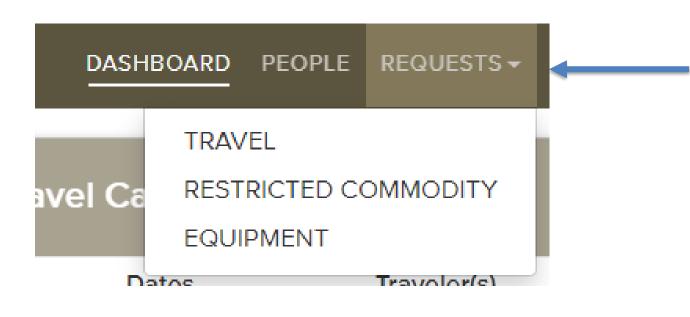

- Click on "Requests"
- From the drop-down menu you can select the desired type of request
- Click on each type of request to see instructions, areas for inputting information or uploading documents

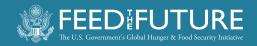

## WHY TALK ABOUT INTERNATIONAL TRAVEL REQUESTS NOW & IN DETAIL?

- I. You may need to do this very soon!
- II. Knowing up front what information is required makes it easy to do
- III. Planning ahead helps to submit accurate requests in time so that delays and frustrations are avoided

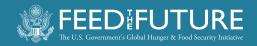

#### TRAVEL APPROVAL IS A MULTI-STEP PROCESS:

- 1. Traveler or support person enters trip info in Piestar
- 2. Pl needs to approve the travel request (TA) in Piestar
- 3. Piestar generates automated message to ME
- 4. ME reviews the TA and may solicit additional information
- 5. ME submits TA to USAID
- 6. Once USAID has responded, ME enters decision in Piestar
- 7. Piestar generates automated message to person who entered the travel request
- 8. Tickets may only be purchased once an approval notification via Piestar has been received

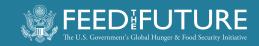

## TA REQUEST THROUGH PIESTAR

At least 3 weeks prior to planned travel:

- I. Traveler or support person enters trip info in Piestar
  - Click on "Request" tab and select "Travel" from pull-down menu

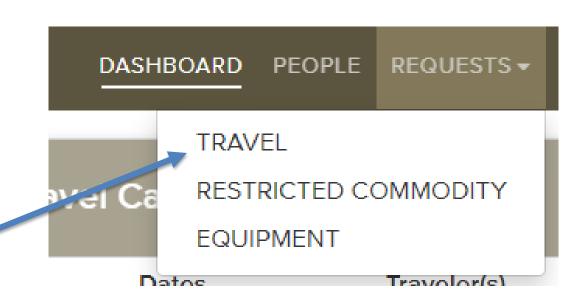

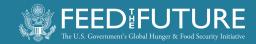

#### Then you will see a screen like this:

#### **Travel Requests**

The Livestock Systems Innovation Lab wants to support you in making your international travel as effective and successful as possible as well as provide any needed assistance in your communications with the USAID Mission.

Preauthorization by the Livestock Systems Innovation Lab management entity is required for all international travel at least three (3) weeks prior to the departure date. Please complete all fields indicated below to submit your request.

If you have any questions please contact the Lab at livestock-lab@ufl.edu or +1 352 392-2180.

| ID     | Traveler Name | Departure Date | Budget | Approval Status | Countries           | Action             |
|--------|---------------|----------------|--------|-----------------|---------------------|--------------------|
| T00524 | Andrea Bohn   | May 6, 2022    | \$:    | Approved        | Rwanda              | Travel Report Edit |
| T00521 | Andrea Bohn   | May 22, 2022   | \$!    | Approved        | Burkina Faso, Niger | Travel Report Edit |
| T00520 | Andrea Bohn   | April 21, 2022 | \$:    | Approved        | Nepal               | Travel Report Edit |
| T00488 | Andrea Bohn   | March 25, 2020 | \$     | Cancelled       | United States       | Edit               |

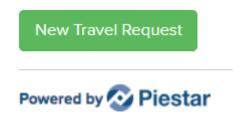

 At the bottom you will see this green "New Travel Request" button. Click to get to the data entry screen:

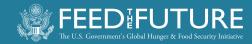

#### Add Travel Request

The Livestock Systems Innovation Lab wants to support you in making your international travel as effective and successful as possible as well communications with the USAID Mission.

Preauthorization by the Livestock Systems Innovation Lab management entity is required for all international travel at least three (3) weeks pric indicated below to submit your request.

If you have any questions please contact the Lab at livestock-lab@ufl.edu or +1 352 392-2180.

| Traveler Name        | Andrea Bohn                                                               |             |
|----------------------|---------------------------------------------------------------------------|-------------|
|                      |                                                                           |             |
| Additional Travelers | Name                                                                      | Institution |
|                      |                                                                           |             |
|                      | Name                                                                      | Institution |
|                      |                                                                           |             |
|                      | Name                                                                      | Institution |
|                      |                                                                           |             |
|                      | Name                                                                      | Institution |
|                      |                                                                           |             |
|                      | Name                                                                      | Institution |
|                      |                                                                           |             |
| Departure Date       |                                                                           |             |
| Return Date          | <b>i</b>                                                                  |             |
| Retuill Date         |                                                                           |             |
| Originating Country  | United States                                                             |             |
|                      |                                                                           |             |
| Visiting Countries   | Please select                                                             |             |
|                      | List all countries you will be visiting on this trip.                     |             |
| Total Budget         | \$                                                                        |             |
| _                    |                                                                           |             |
|                      | Enter the total budget in whole U.S. dollars for this travel request.     |             |
| Lodging Budget       | \$                                                                        |             |
|                      | Enter the budget in whole U.S. dollars.                                   |             |
| M&IE Budget          | \$                                                                        |             |
| _                    |                                                                           |             |
|                      | Enter the budget in whole U.S. dollars for meals and incidental expenses. |             |

#### **DATA ENTRY**

- Additional travelers can be added if more than one person is traveling to the same destination for the same purpose
- Flights from/to the United States must comply with the "Fly America" act.
- Prior to data entry you should obtain a draft travel itinerary showing ticket costs, ideally from a travel agent, that includes a statement about whether the flight is compliant with "Fly America" or "Open Skies", and if not, that no compliant option is available.

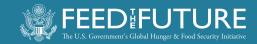

#### CALCULATING THE TRAVEL BUDGET

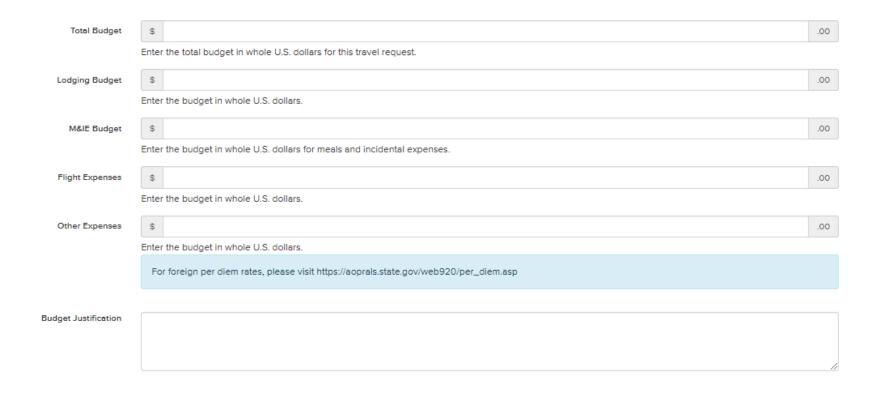

- "Total Budget" must be entered manually; this field does not auto populate
- Stay at or below the maximum allowable per diem rates for "Lodging/Accommodation" and for "Meals and Incidental Expenses (M&IE)".

#### Consult:

https://aoprals.state.gov/web920/ per\_diem.asp and select country and city/ies that apply

#### Budget Justification:

This is where you write down how the subtotals entered in the fields above were calculated. See example on next slide:

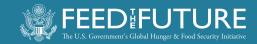

## **BUDGET JUSTIFICATION**

Write an explanation about how the subtotals for the fields above were calculated.

#### **Example:**

Depart Gainesville 4/20 (via Seoul), depart Kathmandu on 4/29

Lodging - Kathmandu 5 nights, at \$156.00 = \$780

- Chitwan 2 nights, at \$50.00 = \$100 --> Subtotal: \$880

M&IE - during travel 2 days, at \$115.00 = \$230

- Kathmandu 5 days, at \$115.00 = \$575.00
- Chitwan 2 days, at \$90.00 = \$180.00 --> Subtotal: \$985.00

Flight - Delta and Korean Air I at \$1,362.77 = \$1,362.77

- Travel agent fee I at \$60.00 = \$60.00 --> Subtotal: \$1,422.77

Other expenses: - Visa upon arrival I at \$25.00 = \$25.00

- Airport transfers 4 trips at \$15.00 = \$60.00
- Covid testing 2 \* \$60 = \$120

TOTAL: \$880 + \$985 + \$1,423 + \$205 = \$3,493

Per diem rates must be below or at max allowable rate

Flight estimates must be based on the uploaded travel itinerary

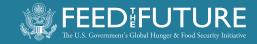

## TRIP OBJECTIVES AND ACTIVITIES

|                    |                                                           | 11 |
|--------------------|-----------------------------------------------------------|----|
| Objectives         |                                                           |    |
|                    |                                                           |    |
|                    |                                                           | 11 |
|                    | Please describe the objectives of your travel activities. |    |
| Trainings Planned? | Please select                                             | *  |
|                    | Do you have any trainings planned for this trip?          |    |
| Seminars Planned?  | Please select                                             | *  |
|                    | Do you have any seminars planned for this trip?           |    |

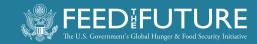

#### **COMPLIANCE**

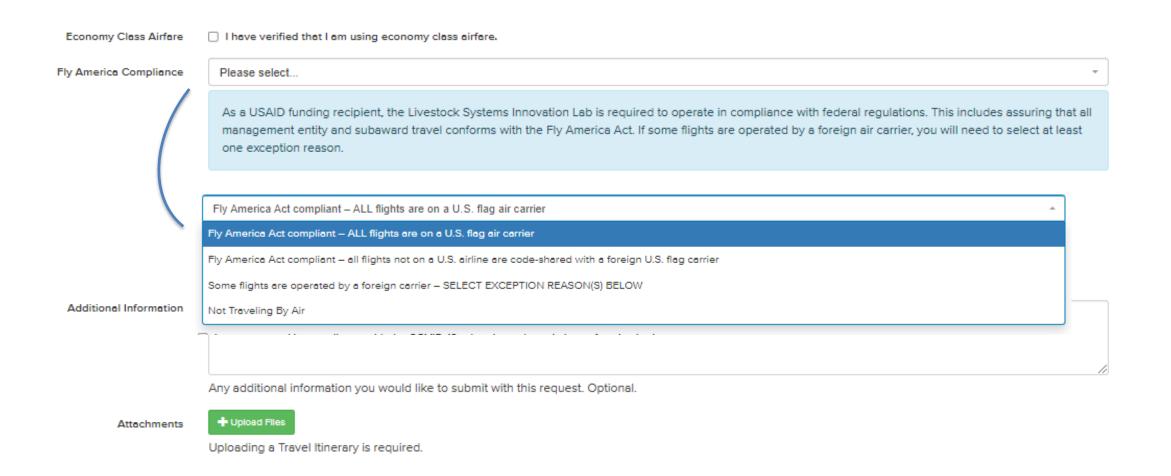

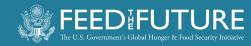

## IF FLIGHT ITINERARY IS NOT FLY AMERICA

AAABI IAKIT

Fly America Compliance

Some flights are operated by a foreign carrier - SELECT EXCEPTION REASON(S) BELOW

,

As a USAID funding recipient, the Livestock Systems Innovation Lab is required to operate in compliance with federal regulations. This includes assuring that all management entity and subaward travel conforms with the Fly America Act. If some flights are operated by a foreign air carrier, you will need to select at least one exception reason.

Exception Reasons (select all that apply)

10.138(b)(3)).

| (   | Foreign airline used has a code share agreement with a U.S. airline. Airline ticket should identify the U.S. flag air carrier's designator code and flight number (41 CFR Part 301-10.134).                                                                                                    |
|-----|----------------------------------------------------------------------------------------------------|
| (   | Air travel is provided under a bilateral or multilateral air transportation agreement to which the U.S. Gov't and the gov't of a foreign country are parties. See www.gsa.gov/openskies for those agreements (41 CFR Part 301-10.135(b)).                                                                                                    |
|     | No U.S. flag air carrier provides service on a particular leg of the route, in which case foreign air carrier service may be used, but only to or from the nearest interchange point on a usually traveled route to connect with U.S flag air carrier service (41 CFR Part 301-10.135(d)).                                                                                                    |
| 0.  | service on a toreign an carrier would be timee mours or less, and use of the ord, hag an carrier would at least additine your enhouse travertime (or or it rain so Monts a).                                                                                                    |
|     | Travel between U.S. and another country. U.S. flag air carrier offers nonstop or direct service (no aircraft change) from your origin to your destination, but use the U.S. flag air carrier service would extend your travel time, including delay at origin, by 24 hours or more (41 CFR Part 301-10.136(a)). U.S. flag air carrier increases the # of aircraft changes outside of the U.S. by 2 or more (41 CFR Part 301-10.136(b)). |
|     | U.S. flag air carrier extends your travel time by at least 6 hours or more.                                                                                                    |
|     | U.S. flag air carrier requires a connecting time of 4 hours or more at an overseas interchange point.                                                                                                    |
|     | Medical reason (i.e. to reduce the # of connections, etc). Please attach explanation. (41 CFR Part 301-10.138(b)(1)).                                                                                                    |
| _ T | To avoid unreasonable risk to your safety and has been approved by federal agency. (41 CFR Part 301-10.138(b)(2)).                                                                                                    |
|     | U.S. flag air carrier was unavailable. Provide documentation that no flights or seats were available (i.e. screen print out from travel booking website). (41 CFR Part 301-                                                                                                    |

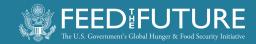

### SAFETY AND SECURITY

Please select...

All American citizens are highly encouraged to register with the Smart Traveler Enrollment Program with the U.S. Department of State at <a href="https://step.state.gov/step/">https://step.state.gov/step/</a>.

Registering with the appropriate embassy and staying up-to-date on the latest security developments in the country or countries you are visiting are both imperative actions to help assure your safety while in country.

#### **COVID 19 RELATED:**

|                        | ☐ I am aware and in compliance with the COVID-19 related travel restrictions of my institution.                                      |
|------------------------|----------------------------------------------------------------------------------------------------|
|                        | ☐ I have read and am aware of the COVID-19 related precautionary measures at my travel destination as well as my place of residence. |
|                        | ☐ I will follow all regulations related to COVID-19 and I confirm that I am making this trip on my own free will.                    |
| Additional Information |                                                                                                    |
|                        |                                                                                                    |
|                        |                                                                                                    |

Any additional information you would like to submit with this request. Optional.

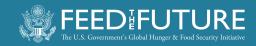

## UPLOAD THE TRAVEL ITINERARY FILE(S) AND THEN SUBMIT

Attachments

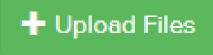

Uploading a Travel Itinerary is required.

Submit for Approval

Save as Draft

Submission will trigger the subsequent steps:

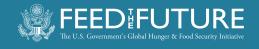

## **SUBSEQUENT STEPS**

- I. Piestar generates automated message to PI unless the travel is for him/herself (in that case it goes directly to the ME)
- 2. PI approves the request via clicking button at end of the email message
- 3. Piestar generates automated message to ME (see next slide)

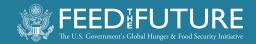

Is Economy Class Yes

Fly America Fly America Act compliant – ALL flights are on a U.S. flag air carrier

Compliance

Updated March 29, 2022

Created March 29, 2022

Request ID T00520

You may choose to either authorize or deny this request.

<u>Authorize</u> <u>Deny</u>

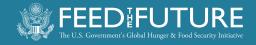

From: support@mail.piestar.com on behalf of Livestock Systems Innovation Lab Support Team

To:

Subject:

**Date:** Tuesday, February 18, 2020 6:03:29 AM

#### [External Email]

Name of person making the request

s <u>travel request</u> has been authorized by

Name of the PI

Livestock Systems Innovation Lab support team

Phone: +1 (785) 727-1830 Email: support@piestar.com

#### **Travel**

Requested

 $\mathbf{B}\mathbf{y}$ 

Name of person making the request

Project

Names

**Traveler** 

Name of traveler

## **SUBSEQUENT STEPS**

- 4. ME reviews the request; ME may follow up for clarifications
- 5. ME submits the request to USAID
- 6. ME enters decision in Piestar once USAID has responded
- 7. Piestar generates automated message to the person who entered the travel request

#### **REMEMBER**

Tickets may only be purchased once an <u>approval</u> notification via Piestar has been received

 Contact us at <u>livestock-lab@ufl.edu</u> if you have been waiting for it for more than 2 days.

Keep a record of the Piestar Approval email

Expenses incurred for travel for which prior approval was not obtained are not reimbursable.

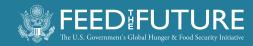

## TRAVEL REPORTS ARE REQUIRED!

#### **Edit Travel Report**

All individuals traveling under full or partial Livestock Systems Innovation Lab funding are original Travel Request.

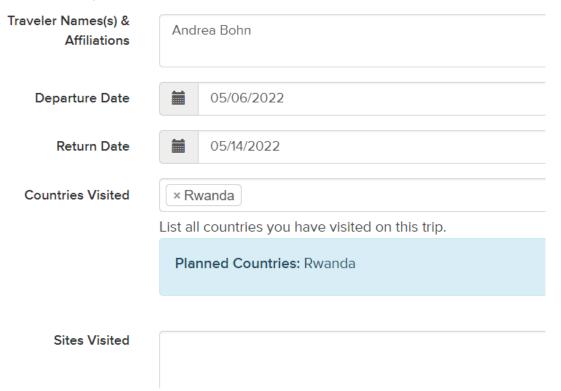

Upon travel completing date, Piestar will start send automated reminders to the person who entered the travel request until the report is submitted.

Report does not need to be long.

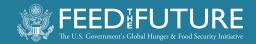

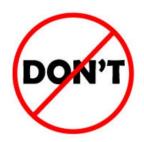

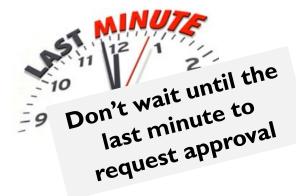

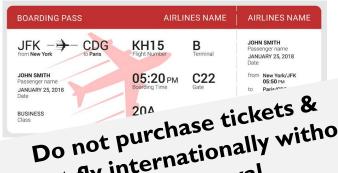

do not fly internationally without prior approval

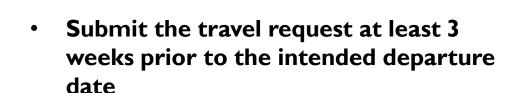

- Check that the PI approves the request quickly
- Carefully calculate the budget line items
  - Stay at or below the allowable rates per country/region within the country you are traveling to
- Purchase the ticket(s) only after you have received the approval notification via piestar

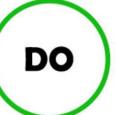

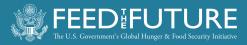

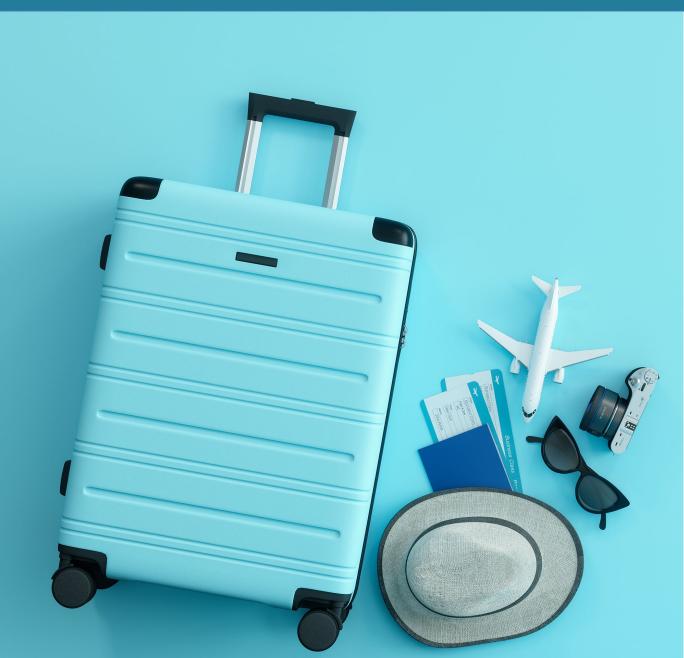

QUESTIONS ?

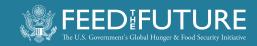

## WISHING YOU SAFE AND PRODUCTIVE TRAVELS!

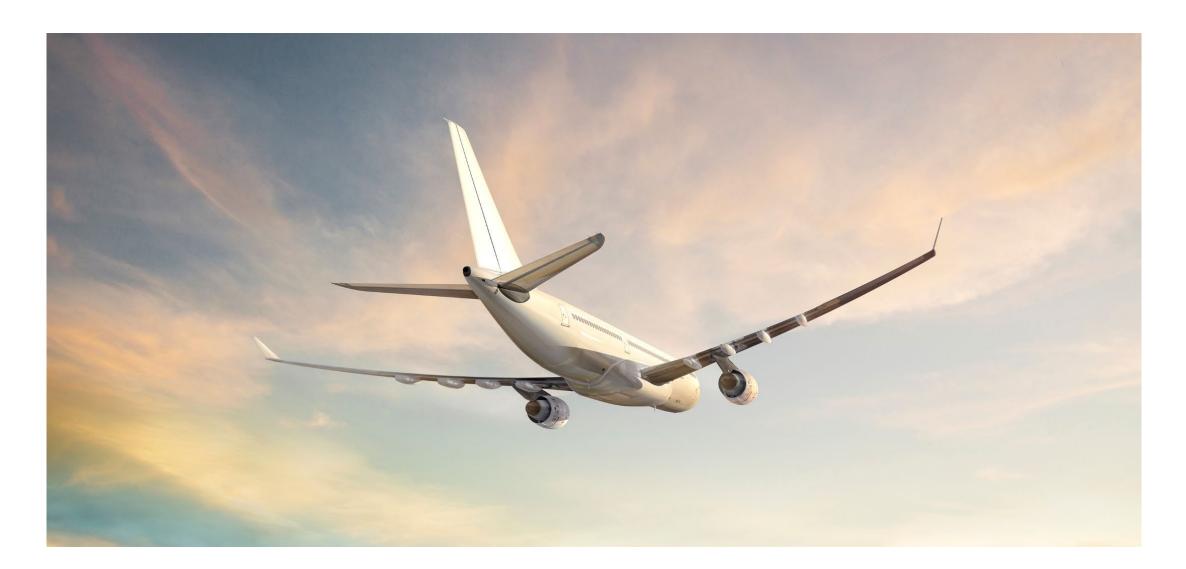

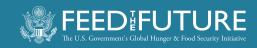

#### **NEED HELP?**

• Site-Related Questions: <a href="mailto:support@piestar.com">support@piestar.com</a>

• Other Questions: <a href="mailto:livestock-lab@ufl.edu">livestock-lab@ufl.edu</a>

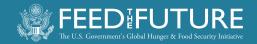

Weeks 3-6 Week I Week 2 Week 0 Later Prepare: Read Attachment 2 Take Canvas course on Ethical Clearances **Participate** (or watch recording): **Go deeper into:** ★ 4. Learn how to prepare or I. Meet the team finalize the: 5. Development of 6. Piestar indicator 2. Learn about financial and technical Local Capacity Open Data Plan (ODP) reporting Development reporting Work plan (WP) 3. Get started in Piestar (LCD) Plan 7. Communications Results Framework (RF) guidance **Environmental Monitoring &** Mitigation Plan (EMMP) **Submit** (through Piestar): By end of week 6

**Next** 

ODP, WP, RF, EMMP, LCD plan, Ethics course certificate

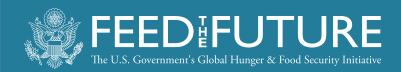

#### **Disclaimer**

This work was funded in whole or part by the United States Agency for International Development (USAID) Bureau for Food Security under Agreement #AID-OAA-L-I5-00003 as part of Feed the Future Innovation Lab for Livestock Systems. Any opinions, findings, conclusions, or recommendations expressed here are those of the authors alone.

Feed the Future Innovation Lab for Livestock Systems

Department of Animal Sciences | University of Florida | P.O. Box 110910 | Gainesville, FL 32611 livestock-lab@ufl.edu | http://livestocklab.ifas.ufl.edu/

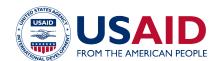

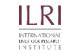

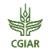

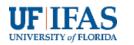

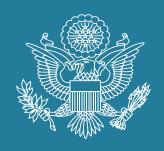

## FEEDIFUTURE

The U.S. Government's Global Hunger & Food Security Initiative

www.feedthefuture.gov

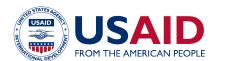

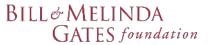

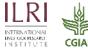

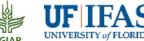